## **Procédure d'accès alternatif via citrix ACCESS GATEWAY**

- 1- Dans firefox, ouvrir la page : [http://connect.herstalgroup.com](http://connect.herstalgroup.com/)
- 2- Cliquez sur "accès alternatif (2) REMOTE DESKTOP"

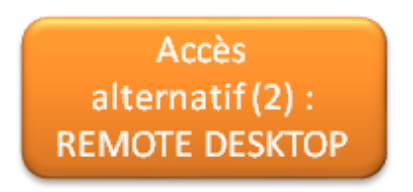

3- Introduisez votre nom d'utilisateur et cliquez sur « Submit »

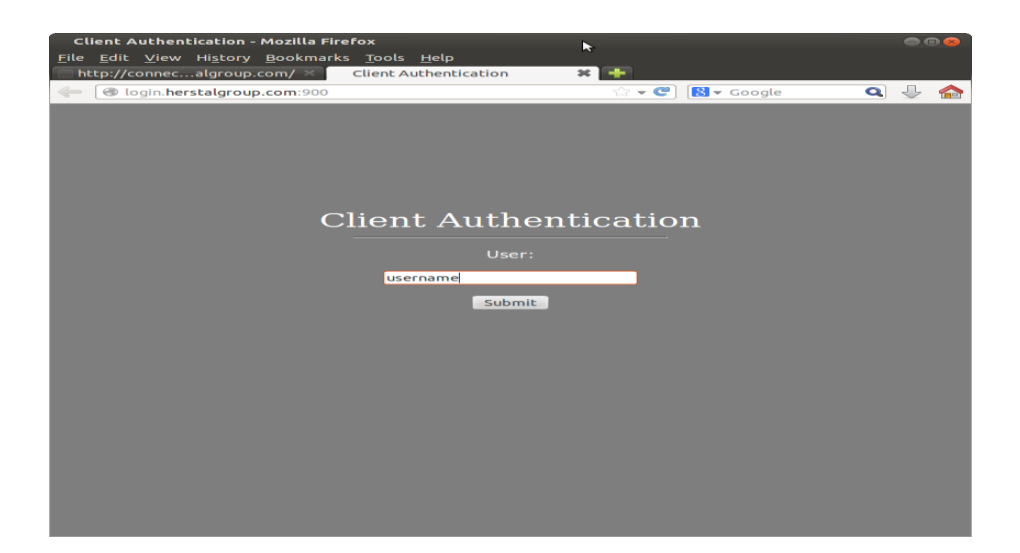

DSI - SERVICE DESK EUROPE

À votre service du lundi au vendredi Tél: 04 240 8554 de 8h à 12h et de 13h à 17h E-mail: servicedeskeurope@herstalgroup.com pour aide et questions relatives Site: http://intraeuro.fnnh.com/dsi\_helpdesk aux systèmes informatiques 4- Introduisez votre mot de passe digipass (code retourné) et cliquez sur « Submit »

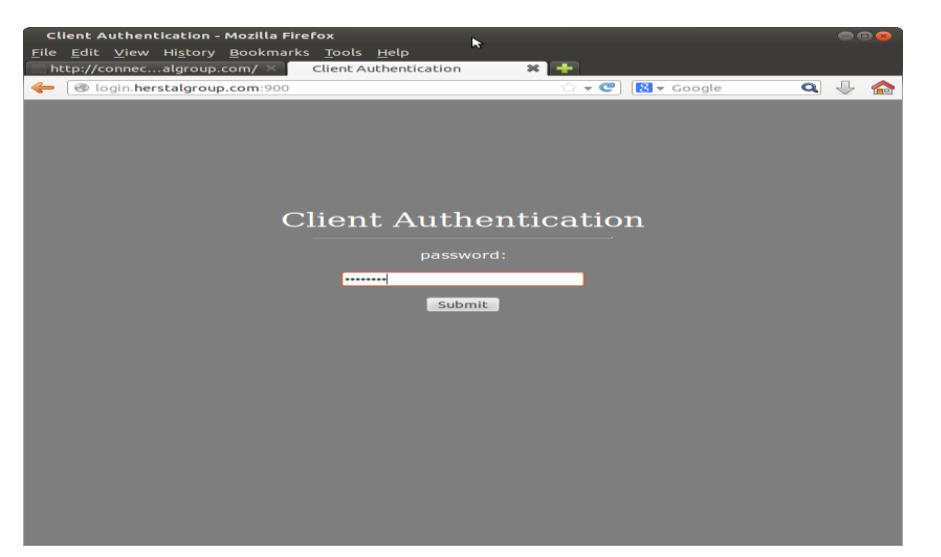

5- Vérifiez que la case « Standard Sign-on » est cochée et cliquez sur « Submit »

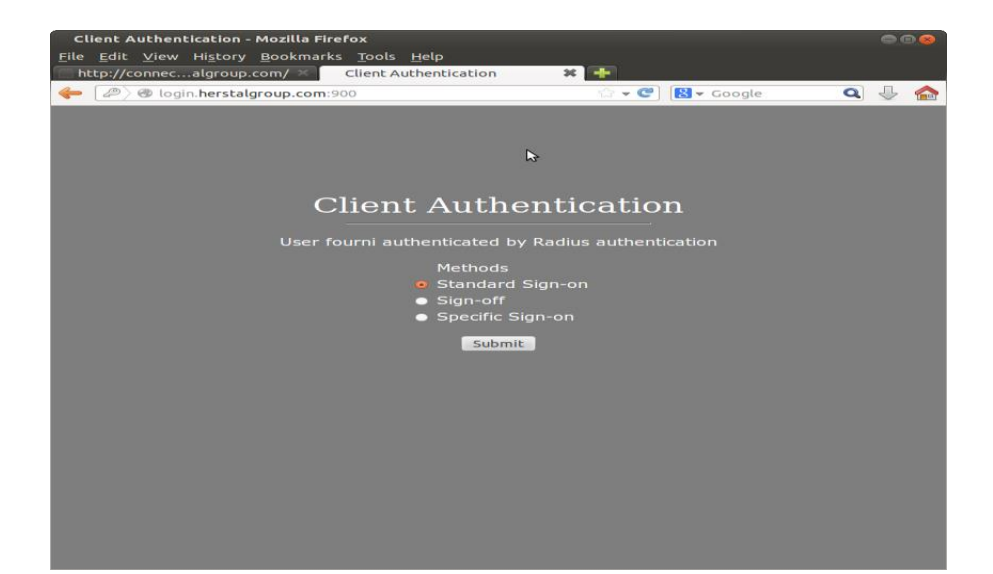

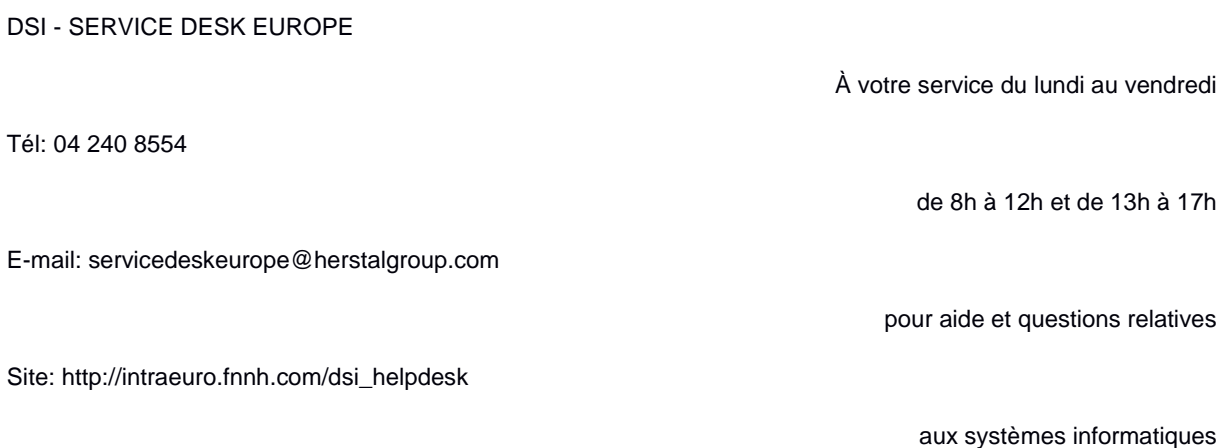

6- Lorsque vous obtenez le message « Client Authentication », vous pouvez vous connecter en Remote Desktop.

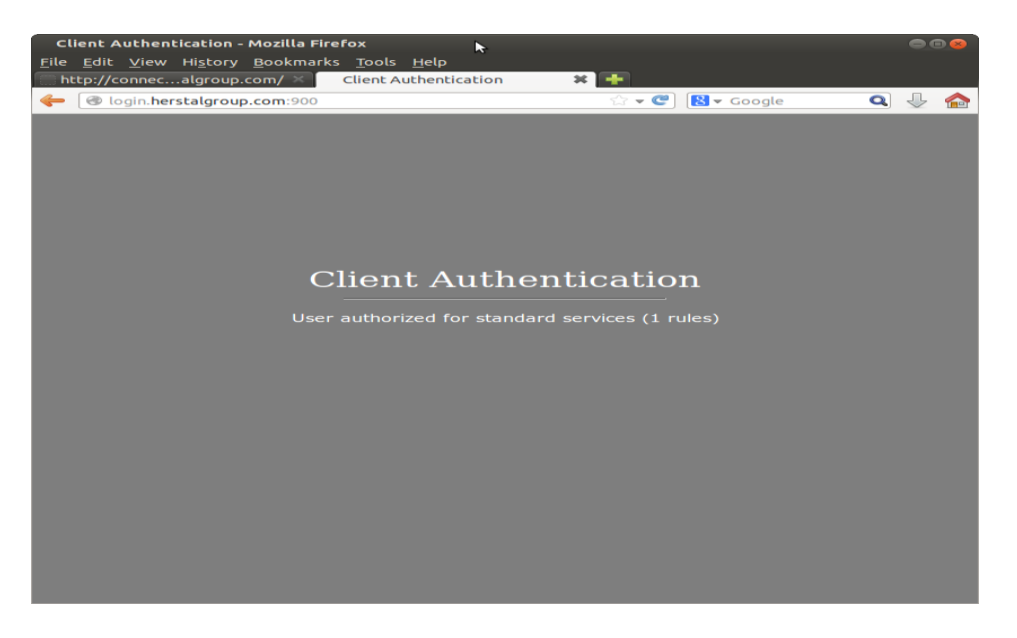

7- Sous Ubuntu 12.04, ouvrir l'application « Remmina » (Applications => Internet => Remmina Remote Desktop Client)

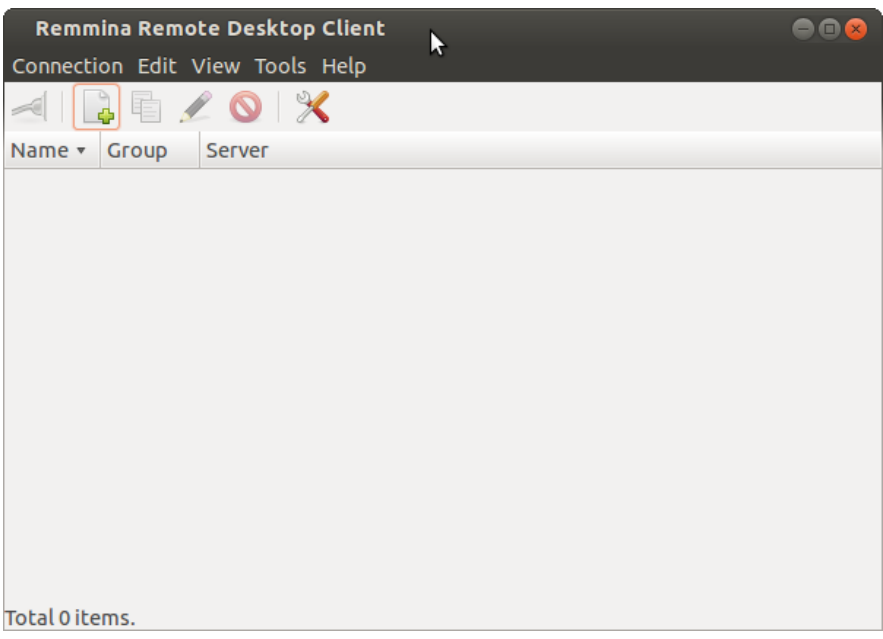

DSI - SERVICE DESK EUROPE

Tél: 04 240 8554

E-mail: servicedeskeurope@herstalgroup.com

Site: http://intraeuro.fnnh.com/dsi\_helpdesk

À votre service du lundi au vendredi

de 8h à 12h et de 13h à 17h

pour aide et questions relatives

8- Cliquez sur « Connection » puise sur « New » et introduire les valeurs suivantes, server : *rdp.herstalgroup.com*, User name : votre nom d'utilisateur, Password : votre mot de passe, Domain : HGEUROPE. Vous pouvez également chosir le nombre de couleurs dans la section « Color depth » (éviter d'utiliser la valeur « RemoteFX (32 bpp) », celle-ci renverra une erreur de communication) et vous pouvez cocher la case « Share folder » afin de transférer des documents du répertoire sélectionné vers votre session distante. Cliquez enfin sur « Connect ». Vous pouvez également enregistrer cette configuration en remplaçant le nom du profil (« Quick Connect ») par un nom désiré, puis en cliquant sur « Save ».

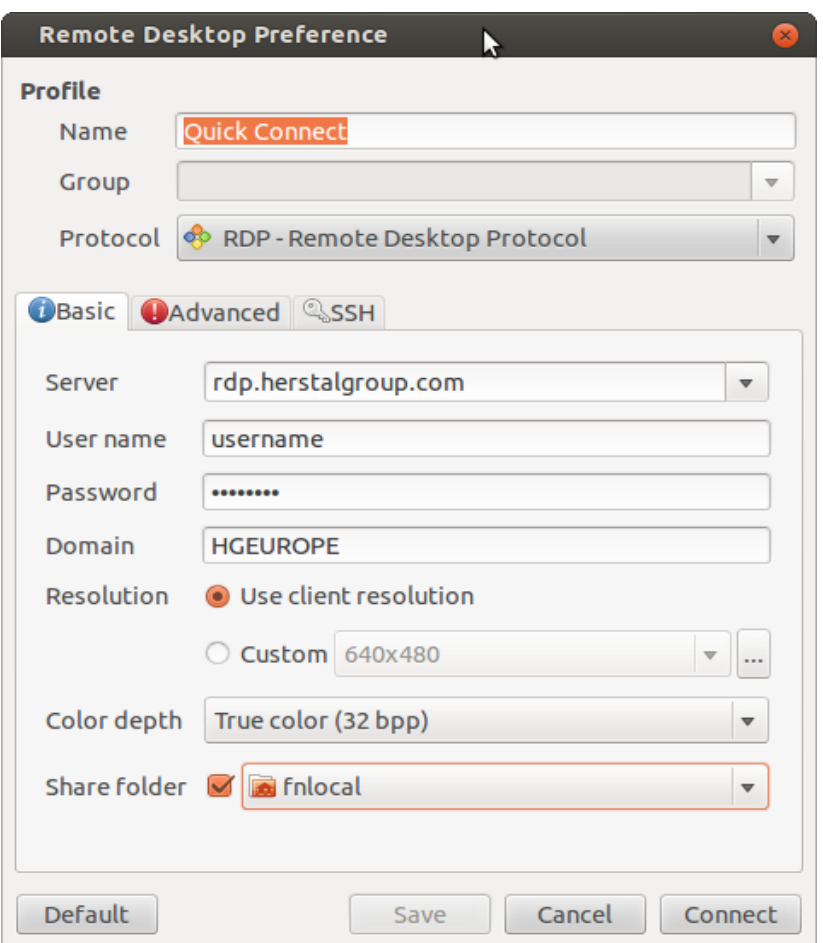

## DSI - SERVICE DESK EUROPE

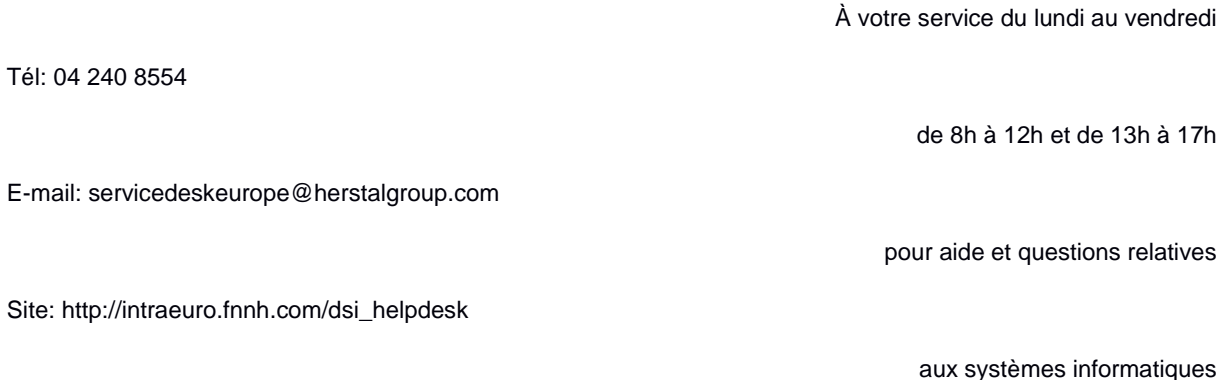

**Après une durée d'inactivité de 30 jours, c'est-à-dire si vous ne vous êtes plus connecté à l'accès distant, votre compte sera automatiquement bloqué pour des raisons de sécurité.**

**Il sera alors nécessaire de revenir vers nous afin de déverrouiller l'accès distant pour votre compte.**

DSI - SERVICE DESK EUROPE

Tél: 04 240 8554

E-mail: servicedeskeurope@herstalgroup.com

Site: http://intraeuro.fnnh.com/dsi\_helpdesk

À votre service du lundi au vendredi

de 8h à 12h et de 13h à 17h

pour aide et questions relatives

aux systèmes informatiques